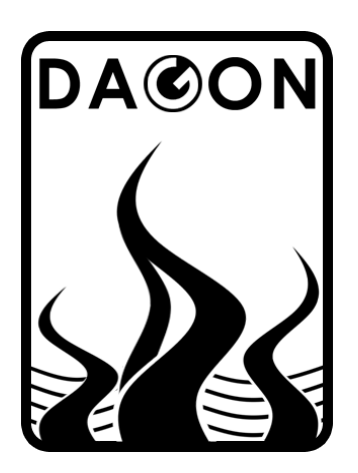

**Фирма DAGON**  64-100 Leszno ul. Jackowskiego 24 tel. +48 664-092-493

dagon@iadagon.pl www.dagonlighting.com

Продукт сирии **DAGON Lighting**

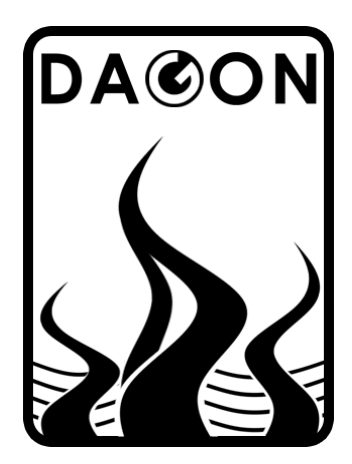

**CE** 叉

# **SPL-3**

## ДРАЙВЕР ДИОД И ЛИНЕЕК RGB светодиодов

Самостоятельная работа или управление: DMX-512 / 2 кнопки / 2 аналоговые сигналы 0-10V

## ИНСТРУКЦИЯ ПОЛЬЗОВАТЕЛЯ

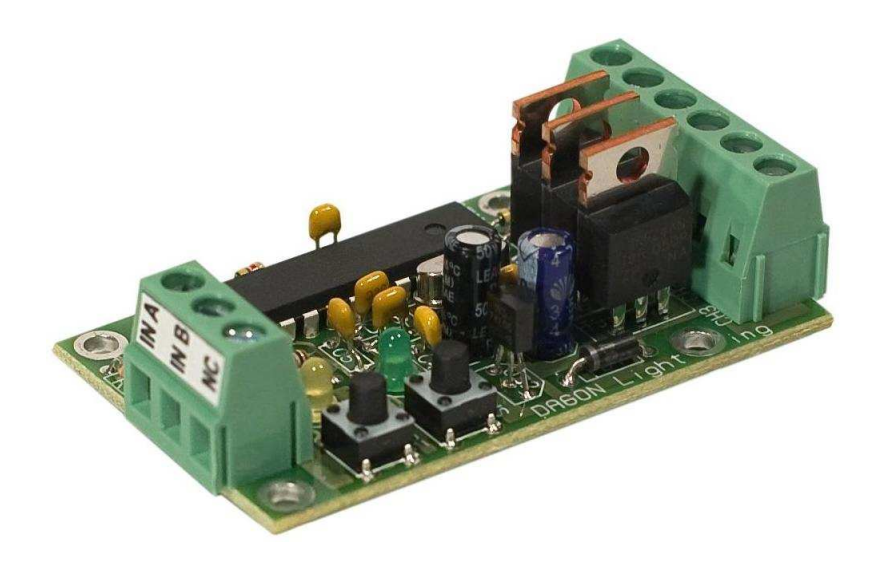

## Содержание **NR** страници:

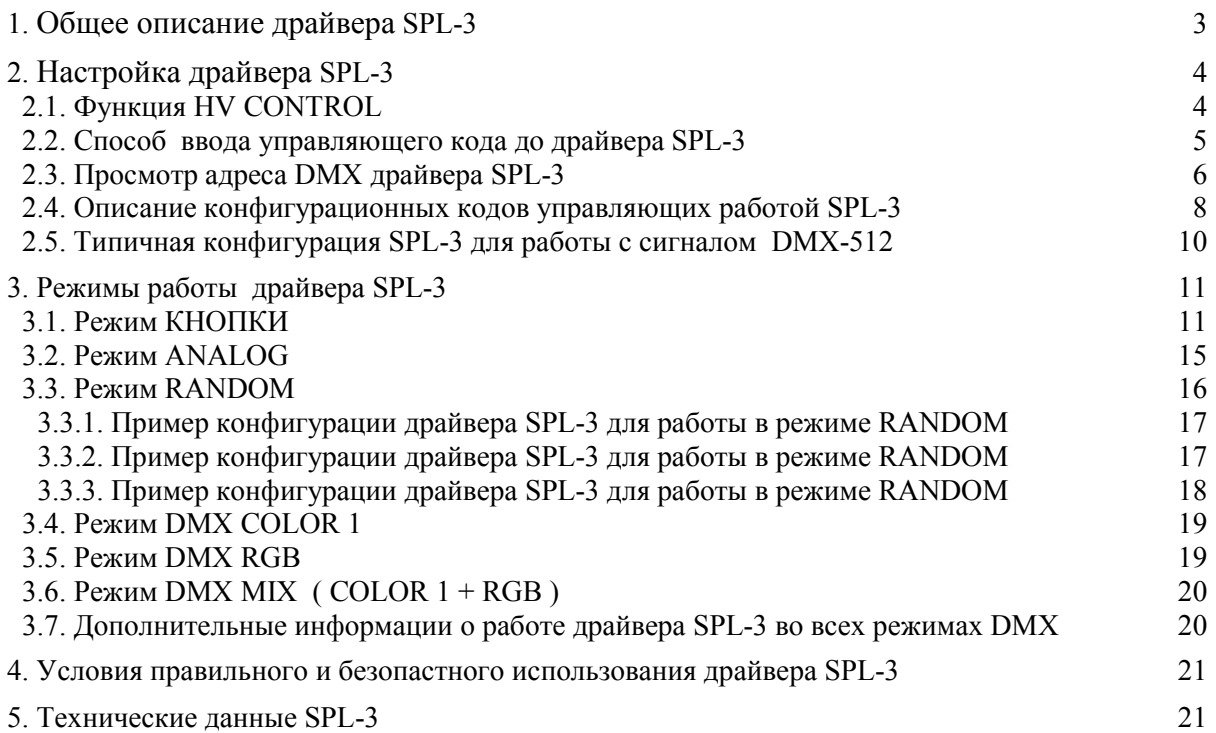

## **Список таблиц.**

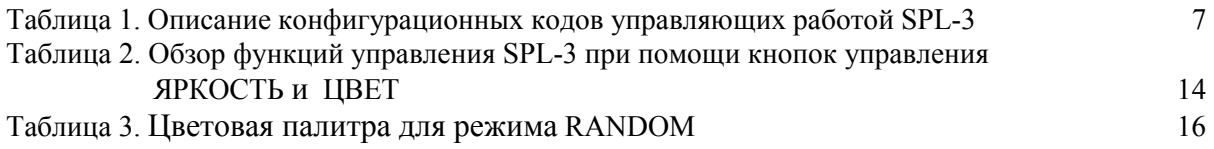

## **Список рисунков.**

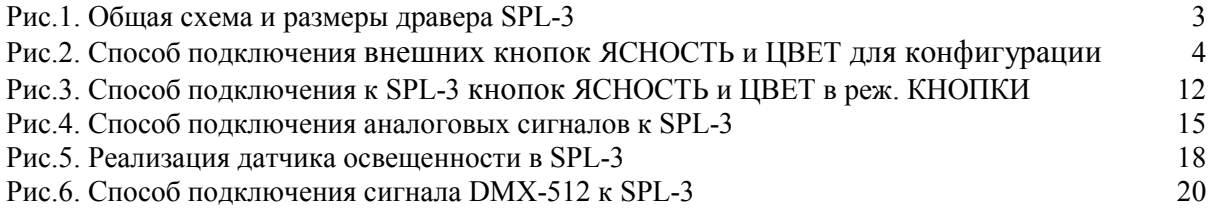

#### **1. Общее описание драйвера SPL-3.**

Драйвер SPL-3 очень функциональный и простой в обслуживании устройство, предназначеное для управления цветовыми диодами или лентами LED RGB, или одноцветовыми дидами LED в 3 независимых каналах.

Управление освещением LED при помощи SPL-3 может происходить в несколько разных способов ( в зависимости от выбранного режима работы драйвера):

- при помощи сигнала DMX-512,
- двумя кнопками ЯРКОСТЬ и ЦВЕТ,
- при помощи аналоговых сигналов 0-10V,
- самостоятельная работа SPL-3 различные последовательности изменения цветов установленой пользователема также скоростью и ясностью света.

Различные режимы работы контроллера SPL-3 описаны в последующих частях.

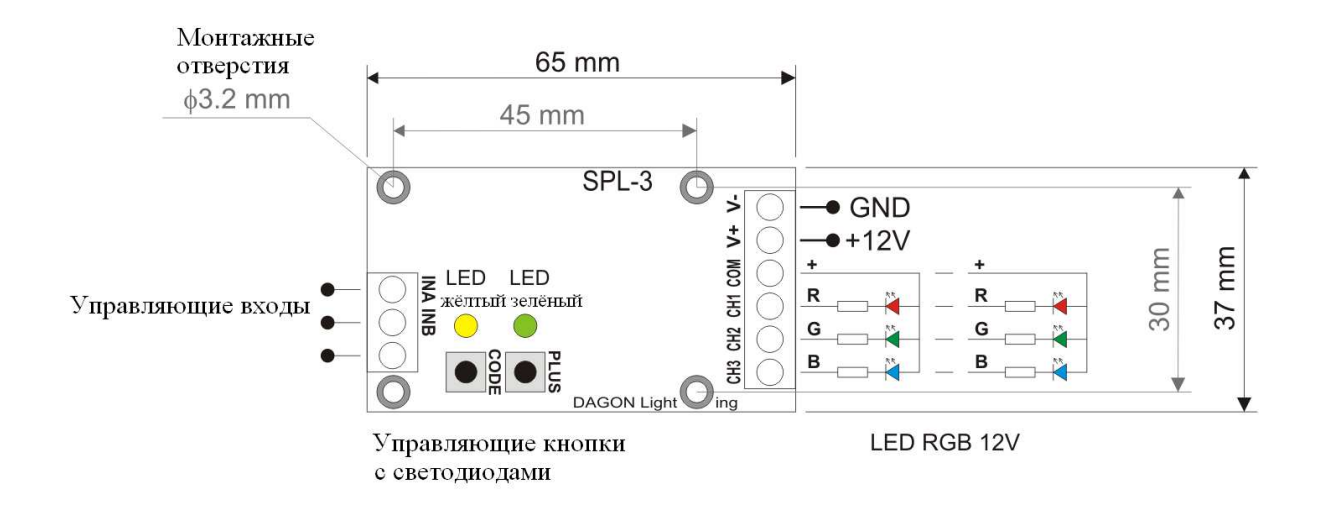

Рис.1. Общая схема и размеры драйвера SPL-3.

Функции ввода IN A i IN B зависят от выбранного режима работы дравера SPL-3, на пр.:

**IN A** = DMX+ / Кнопка ЯСНОСТЬ / Кнопка CODE / аналоговый сигнал 0-10В **IN B** = DMX– / Кнопка ЦВЕТ/ Кнопка PLUS / аналоговый сигнал 0-10В

Выход драйвера SPL-3 обозначены CH1, CH2 i CH3 соответствуют трём основным цветам – RED (крастный), GREEN (зелёный), BLUE (голубой). На этих выходах дравер генерирует сигналы PWM, регулирующие ясность каждого из трёх основных цветов, что позволяет получить в результате любой оттенок и ясность света.

Ток нагрузки каждого выхода 4A, который запитан напряжением 12 В, обеспечивает почти 50 Вт нагрузки на каждом выходе. Если вам необходимо запитать светодиоды, или светодиодные полосы, которые будут потреблять большую мощность, необходимо исполозовать дополнительные степени мощности или дополнительный драйвер SPL-3.

#### **2. Настройка драйвера SPL-3.**

Основной принцип работы в драйвере SPL-3 является то, что режим работы определяют управляющие коды, которые вы всегда можете вписать в дравер.

Набор управляющих кодов (см. Таблицу 1 и pkt.2.4) очень шерокий, что обеспечивает большое разнообразие режимов работы и управление светодиодным освещением с помощью драйвера SPL-3. Одновременная конфигурация дравера, т. е. ввод управляющих кодов в SPL-3 очень проста и не требует специальных технических навыков.

Управляющие коды, или по другому установочные коды всегда состоят из 3 цифр от 0 до 9, которые должны быть введены в драйвера SPL-3 для активации функции которому присвоен код реализованый драйвером. Как правило, правильная и полная конфигурация SPL-3 драйвера для работы в определенном режиме требует введением нескольких управляющих кодов. Это самый точный и правильное действие со стороны пользователя.

Для ввода кодов управления есть две кнопки конфигурации и обозначены как CODE и PLUS и два индикатора - желтый и зеленый, как показано на рисунке 1.

#### **2.1. Функция HV CONTROL.**

Функция HV CONTROL необходима для ввода управляющих кодов в драйвер SPL-3 без необходимости использования кнопок CODE и PLUS встроеных в драйвер.

Испоспользование внешних управляющих кнопок CODE и PLUS, которые пользователь может подключить к входным управляющим линиям А и В. Условием работы внешних управляющих кнопок в режиме CODE и PLUS неообходимость подключения напряжения большего од 18В (18В до 32В) – рис. 2.

Дравер SPL-3 работая в любом режиме управления LED реагирует на нажатия внешних кнопок CODE и PLUS, и реагирует точно такой же способ как и при нажатии внутренних кнопок CODE и PLUS встроеных в драйвер.

Необходимо помнить о начальном отключении от управляющих линий А и В других устройств, нп. драйвер DMX512, потому что подание завышеного напряжения на эти линии может привести к выходу из строя устройтв. Конфигурацию драйвера SPL-3 при помощи функции HV CONTROL лучше всего делать при полном отключении от всех внешних управляющих сигналах.

Функция HV CONTROL просто необходима в ситуациях, когда драйвер SPL-3 полностью закрыт и нет доступа к втроенным кнопкам управления CODE i PLUS.

С вышшего условия драйвер SPL-3 во время конфигурации (ввод управляющих кодов) повторяет работу встроенных свето-диод на выходных каналах, что позваляет наблюдать за диодами подключеных к выходам дравера SPL-3 информацийных диод.

Канал CH1 RED отвечает жёлтой диоде LED,а канал CH2 RED отвечает зедёной диоде LED.

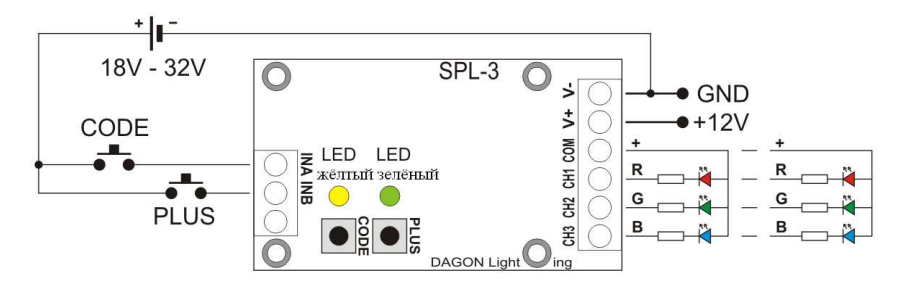

Рис.2. Способ подключения внешних кнопок ЯСНОСТЬ и ЦВЕТ для конфигурации.

#### **2.2. Способ ввода управляющего кода до драйвера SPL-3.**

Для ввода кода в драйвер SPL-3 необходимо нажать кнопку CODE. Зелёная диода погаснет, а жёлтая загорится.

#### Вписание первой цифры кода:

Необходимо на секунду нажать кнопку PLUS столько раз сколько первая цифра кода 0- 9. Каждое нажатие кнопки PLUS сигнализируется коротким включением зелёной диоды. После ввода первой цифры кода необходимо снова нажать кнопку CODE. Жёлтая диода мигнёт (погаснет на пол секунды и загорится снова) информирует о возможности ввода второй цифры кода.

#### Вписание второй цифры кода:

Необходимо на секунду нажать кнопку PLUS столько раз сколько вторая цифра кода 0- 9. Каждое нажатие кнопки PLUS сигнализируется коротким включением зелёной диоды. После ввода второй цифры кода необходимо снова нажать кнопку CODE. Жёлтая диода мигнёт (погаснет на пол секунды и загорится снова) информирует о возможности ввода третьей цифры кода.

#### Вписание третьей цифры кода:

Необходимо на секунду нажать кнопку PLUS столько раз сколько третья цифра кода 0- 9. Каждое нажатие кнопки PLUS сигнализируется коротким включением зелёной диоды. После ввода третьей цифры кода необходимо снова нажать кнопку CODE. Жёлтая диода погаснет и загорится зелёная, код вписан.

После ввода кода в драйвер SPL-3 переходит до нормального режима работы, т. е. управления диодами LED RGB установленой актуальной конфигурации – кодами управления.

При вводе последующих кодов необходимо поступать выше приведённым описанием. Тотже самый код можна вводить сколько угодно, никаким образом он отрицательно не сказывается на работе дравера.

Не все коды (с диапазона 000-999) используются. Введение кода которому не приписана функция, не приведёт к изменениям работы драйвера. Такой ошибочный код будет сигнализирован 3-м миганием жёлтой диоды сразу по введении цифр кода.

Все коды записаны в постоянной памяти EEPROM драйвера SPL-3. Отсутствие питания не приведёт к потери установок введёных при помощи кнопок CODE и PLUS.

Если в любой момент, во время установки (вводы кода) в течение 1 минуты не нажимать CODE или PLUS, SPL-3 прерывает автоматическую конфигурацию и переходит в нормальный режим работы.

Описаная выше конфигурация драйвера SPL-3 даёт на ввод кодов без возможности их просмотра, например проверки активности фунции последнего ввода.

Если пользователь забудет стан данной функции достаточно будет ввести на ново управляющий код.

Однако с ситуации адреса DMX прочтение значения может быть полезно, для етого введено просмотр адреса DMX в драйвере SPL-3, смотри п.2.3.

### **2.3. Просмотр адреса DMX драйвера SPL-3.**

Просмотр адреса DMX возможен только в режиме работы SPL-3 с сигнолом DMX-512, т. е. введению одного из кодов 554, 555 или 556 влючающих режим для работы с сигналом DMX-512.

Для просмотра адреса DMX в дравере необходимо нажать и удерживать кнопку PLUS больше 1 сек.

Зелёная диода потухнетЮ жёлтая загорится.

Просмотр первой цифры адреса DMX-512:

Зелёная диода мигнёт столько, сколько первая цифра адреса DMX- 0 до 5. Затем один раз мигнёт жёлтая диода (погаснет на половину секунды и опять загорится) сигнализируя переход на показание второй цифры DMX.

Просмотр второй цифры адреса DMX-512:

Зелёная диода мигнёт столько, сколько вторая цифра адреса DMX- 0 до 9. Затем один раз мигнёт жёлтая диода (погаснет на половину секунды и опять загорится) сигнализируя переход на показание третьей цифры DMX.

Просмотр третьей цифры адреса DMX-512:

Зелёная диода мигнёт столько, сколько третья цифра адреса DMX- 0 до 9. Затем жёлтая диода погаснет - адрес DMX прочитан.

После двухсекундног закончения показа адреса DMX, драйвер SPL-3 переходит в режим нормальной работы, т. е. управлением диодами LED RGB установленой актуальной конфигурации – кодами управления.

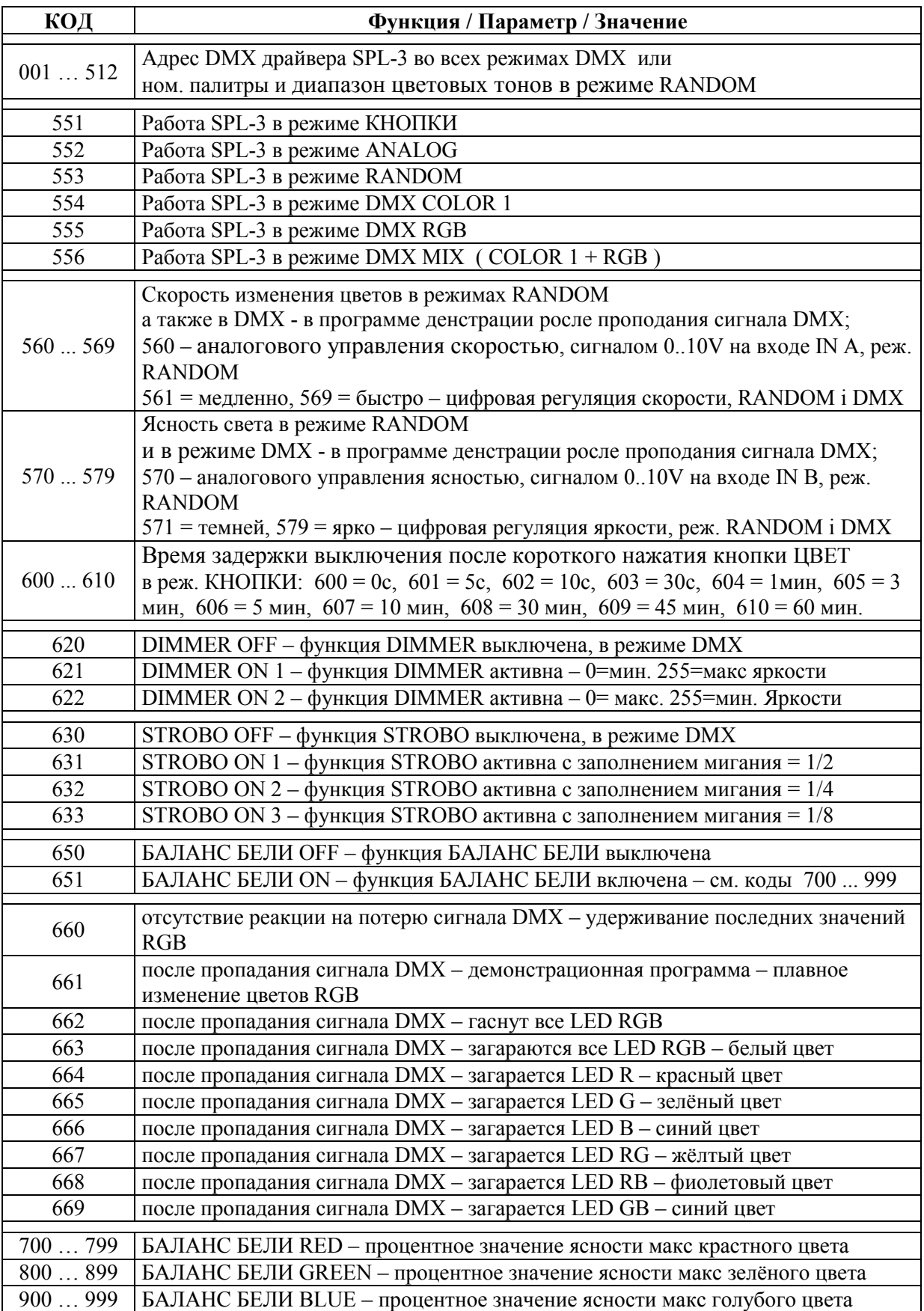

## **Таблица 1. Описание конфигурационных кодов управляющих работой SPL-3.**

#### **2.4. Описание конфигурационных кодов управляющих работой SPL-3.**

Основным управляющим кодом, который необходимо ввести в SPL-3, это код управляющий режимом работы драйвера. Существует шесть разных режимов работы SPL-3, а также шесть различных кодов о значениях от 551 до 556.

Если выбран один из режимов работы DMX (код 554, 555 или 556), то необходимо ввести адрес DMX драйвера SPL-3, т. е. вписать один код от 001 до 512. Ввод любого значения от 001 до 512 приведёт к автоматическому изменению презедущего введёного значения и записи нового адреса DMX в памяти драйвера.

Введение кода с предела 001 до 500 также необходим для конфигурации SPL-3 для работы в режиме RANDOM (553).

В режиме RANDOM обозначение кода от 001 до 499 следующее:

- первая цифра кода (цифра сотен 0-4) обозначает ном. активных цветовых тонов
- вторая цифра кода (цифра десятичных 0-9) обозначает начальный цвет в цветовом тоне
- вторая цифра кода (цифра ед. 0-9) обозначает последний цвет в цветовом тоне

Затем, вводя код от 001 до 499 в режиме RANDOM выбераем одну из пяти доступных цветовых тонов, а также для выбранного цветового тона активные цвета, которые будут использоваться вовремя показа и их смены на следующие.

Дополнительный код о значению 500 в режиме RANDOM позваляет активацию мягкое изменение цвета, который происходит во всей цветовой области (неважный цветовой предел).

Более подробное описание драйвера SPL-3 в режиме RANDOM найдёте в п. 3.3. инструкции.

С режимом RANDOM также связаны управляющие коды 560...569 а так же 570...579.

Коды 560...569 быстроту изменения цвета, а коды 570...579 нужны для регуляции ясности диод LED.

Код 560 активирует аналоговую регуляцию скорости изменения цветов, т. е. регуляция при помощи аналогового сигнала 0..10В подоваемого на вход IN A драйвера  $SPL-3$ .

Для уровня 0В на входе IN A, скорость изменения цвета минимальна, изменения происходят каждые 40 секунд. С увеличением уровня напряжения на входе IN A скорость увеличивается, цвета начинают быстрее изменятся до момента эффекта быстрого мигания при напряжении 10 В.

Код 570 активирует аналоговую регуляцию скорости изменения цветов, т. е. регуляция при помощи аналогового сигнала 0..10В подоваемого на вход IN В драйвера  $SPL-3$ .

Для уровня 0В на входе IN В, скорость изменения цвета минимальна, изменения происходят каждые 40 секунд. С увеличением уровня напряжения на входе IN В скорость увеличивается, цвета начинают быстрее изменятся до момента эффекта быстрого мигания при напряжении 10 В.

Помимо аналоговой регуляции скорости изменения цвета а также ясности диод LED есть возможность цифровой регуляции (дискретной) этих параметров. Управляющие коды 561..569 а также 571..579.

Вводя один код значении от 561 до 569 делаем выбор одного из 9 скоростей изменения цвета от меньшего да большего.

Изменение цветов в зависимости от вписанного кода происходя ткаждые: 41сек, 20сек, 10сек, 5сек, 2,5сек, 1,25сек, 0,6сек, 0,3сек, 0,15сек. Приведённые временные интервалы касаются ступенчатогог изменения цвета в режиме RANDOM (rjls 001...499). При выборе мягкого изменения цвета (код 500) выбор 9 скоростей можна описать как: медленные, едва видимые изменения цветового оттенка для кода 561, и очень быстрые для кода 569.

Вводя один код о значении с области от 571 до 579 делаем выбор одного с 9 яркости диод LED – от меньшего (но не нулевой) яркости до максимальной.

#### **Следует заметить, что использование кодов 561...569 а также 571...579 в режиме RANDOM позваляет полностью независимую работу дравера SPL-3. Входы IN А и IN В могут быть не подключены.**

Коды 561...569 а также 571...579 действуют также в режимах DMX в демонстрационной программе, которая активируется при пропадании сигнала DMX-512 (если демонстрационная программа была выбрана как реация при пропадании сигнала DMX-512 код 661).

Коды 560 и 570 описаные выше действуют только в режиме RANDOM, а в режимах DMX нет возможности подания управляюшего аналогового сигнала на входы IN A и IN B, и не стоит этого делать потомучто можно повредить другие устройства подключеные к магистрали DMX, в том и передатчика сигнала DMX-512.

Коды 600...610 связаные с работой SPL-3 в режиме КНОПКИ (код 551). Вводя один код с области от 600 до 610 устанавливаем один из временных задержек выклучения светодиод по коротким нажатии кнопки ЦВЕТ. Временные значения соответствующие кодам поданы в таблице 1.

Полное описание драйвера SPL-3 в режиме КНОПКИ находится в п. 3.1. инструкции.

Коды 621 или 622 активируют функцию DIMMER доступной во всех режимах DMX в SPL-3. Функция DIMMER позваляет на регуляцию яркости на всех выходах одновременно (CH1, CH2, CH3) при помощи одного канала DMX-512.

Для кода 621 увеличивающий уровень сигнала DMX-512 увеличивает уровень ясности LED.

Для кода 622 увеличивающий уровень сигнала DMX-512 увеличивает уровень ясности LED.

Если функция DIMMER не нужна, то вводя код 620 выключаем и освобождаем канал DMX, в котором была регуляция яркости, в котором происходила регуляция ясности.

Коды 631, 632, 633 активируют функции STROBO, доступную во всех режимах работы DMX в SPL-3. Функция STROBO позволяет на получение эффекта мигания на LED на всех каналах драйвера SPL-3 с регулируемой быстротой уровня сигнала DMX-512 приделённой функцией STROBO канала DMX.

Разница между тремя кодами – различная длинна заполнения импульса заполнения, т. е. различные режимы мигания LED при томже уровне сигнала DMX, той самой частоты мигания.

Функция STROBO активируется при уровние сигнала DMX >= 20, что отвечает медленному миганию (1 раз на секунду). Увеличивание уровня сигнала DMX приводит к увеличению частоты мигания, несколько раз на секунду для уровня DMX = 255.

Если функция STROBO нен нужна, её можна выключить кодом 630, тем самым освобождая канал DMX, в котором происходила регуляция скорости мигания.

Назначение порядка каналов DMX для функции DOMMER и STROBO описано в п. 3.4, 3.5 и 3.6 данной инструкции – в описе режимов работы DMX.

Код 651 активирует БАЛАНС БЕЛИ. Действие этой функции имеет важное значение в случае использования лент или диод LED RGB, в которых мимо полного управления не выходит получить белый свет.

А также в ситуации использования нескольких драйверов SPL-3 управляющих диодами LED RGB отличающимися оттенкими белого цвета.

Например, если при полном регулировании каналов RGB вместо белого цвета виден оттенок крастного, необходимо уменьшить макс. яркость крастного цвета до уровня, при котором устранится оттенок крастного.

Максимальный уровень яркости для крастного цвета устанавливает код 7хх, где хх=00 до 99, соответствует от 0% до 100% для крастного цвета.

Точно также устанавливаются уровни яркости для зелёного и синего цвета, вписывая коды 8хх и 9хх.

Функция БАЛАНС БЕЛИ можно также применить для изменения оттенков цветов света, например в режиме RANDOM или для слабшей и сильнейшей ясности конкретного оттенка в любом режиме драйвера SPL-3.

Если функция БАЛАНС БЕЛИ не нужна, то можно ввести выключающий код, что означает автоматическое уставение дарайвером SPL-3 максимальной яркости – коды 799, 899 и 999 для цветов R G B.

#### Функция БАЛАНС БЕЛИ работает во всех режимах работы драйвера SPL-3.

Коды 660 до 669 устанавливают способ реагирования дарайвера SPL-3 на пропадание сигнала DMX-512 во всех режимах DMX.

По одной секунде после пропадания сигнала DMX-512 реагирует в зависимости от введённого кода. Появление сигнала DMX-512 на входах INА и IN В происходит возвращение управления выходами CH1, CH2, CH3 данными с принимаемого сигнала DMX-512.

#### **2.5. Типичная конфигурация SPL-3 для работы с сигналом DMX-512.**

001 – адрес DMX = 1 ( адрес CH1/R = 1, адрес CH2/G = 2, адрес CH3/B = 3)

555 – работа в режиме DMX RGB,

621 – активный DIMMER на 4 канале DMX,

- 630 отсутствие функции STROBO,
- 650 отсутствие кокекции баланса бели,

661 – активная демонстрационная программа в ситуации пропадания сигнала DMX512,

565 – средняя скорость демонстрационная программа (изменение цветов)

575 – средняя ясность демонстрационной программы

Необходимо ввести 8 кодов в драйвер SPL-3, чтобы работал ожидаемым образом. Очерёдность может быть любая.

#### **3. Режимы работы драйвера SPL-3.**

Драйвер SPL-3 может работать в одном из шести различных режимов доступных для пользователя после ввода специального управляющего кода:

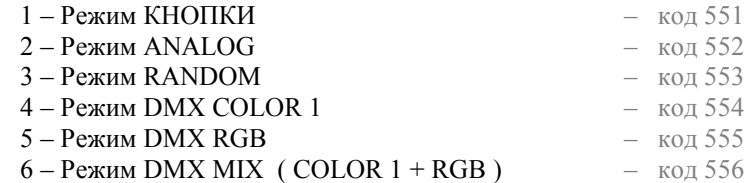

Ниже детально описаны режимы, т. е. поведение драйвера SPL-3 и возможности управления цветом во время работы в каждом режиме.

#### **3.1. Режим КНОПКИ.**

В режиме КНОПКИ, управление светом LED происходит при помощи двух кнопок подключеных между входами IN А, IN В и питанием (контакт V+) драйвера SPL-3 согластно со схемой на рис.3.

Основная функция кнопок это изменение ясности и цвета диод LED подклученых к выходам драйвера SPL-3, оттуда и названия ЯСНОСТЬ и ЦВЕТ.

Помимо основной регуляции ясности и цвета, эти кнопки выполняют дополнительные функции – включени и выключения света, активации автоматического плавного изменения цветов и регулирования скорости этих изменений.

Ниже подробно описан способ управления LED при помощи кнопок ЯСНОСТЬ и ЦВЕТ дравере SPL-3.

После включения питания SPL-3 загараются диоды LED, цвет и ясность с последней установки из внутренней, памяти EEPROM драйвера.

Одно короткое нажатие ЯСНОСТЬ или ЦВЕТ плавное выключение всех диод LED, подключеных к выходам драйвера SPL-3.

Есть возможность установки времени гашения света после нажатия кнопки ЦВЕТ. Если хотим чтобы диоды LED погасли с временной задержкой после нажатия кнопки выключающего свет (н. пр. удалится на безопасное расстояние от источника света), то необходимо вписать в драйвер SPL-3 управляющий код с области 601...610 (см. т. 1).

При нажатии кнопки ЦВЕТ не приведет к немедленному выключению света, только по отсчёту драйвером SPL-3 выбранного времени задержки.

Область времени задержки выключения света кнопкой ЦВЕТ состовляет от 5 сек до 60 мин.

Зелёная диода, встроеная в драйвер SPL-3 сигнализирует миганием отчета времени задержки после нажатия кнопки ЦВЕТ. Если во время отсчёта задержки будет нажата любая кнопка (ЦВЕТ, ЯСНОСТЬ или конфигурацинные CODE, PLUS), то отсчёт будет анулирован и поведение драйвера SPL-3 в зависимости от нажатой кнопки.

Вводя код о значении 600 в драйвер SPL-3 выбераем время = 0 сек и нажатие кнопки ЯСНОСТЬ приведёт к погашению света без временной задержки.

Нажатие кнопки ЯСНОСТЬ всегда гасит без временной задержки независимо от вписаных ранее управляющих кодов 600...610.

Новое короткое нажатие кнопки ЯСНОСТЬ или ЦВЕТ (когда диоды LED подключеные SPL-3 выключены) приводит плавному включению диод LED в цвете и ясности, которые были при выключении – функция памяти цвета.

Описаные вешеприведёные коды 600...610 не касаются включения диод LED, всегда происходит без временной задержки по нажатии одной кнпки ЯСНОСТЬ или ЦВЕТ.

A

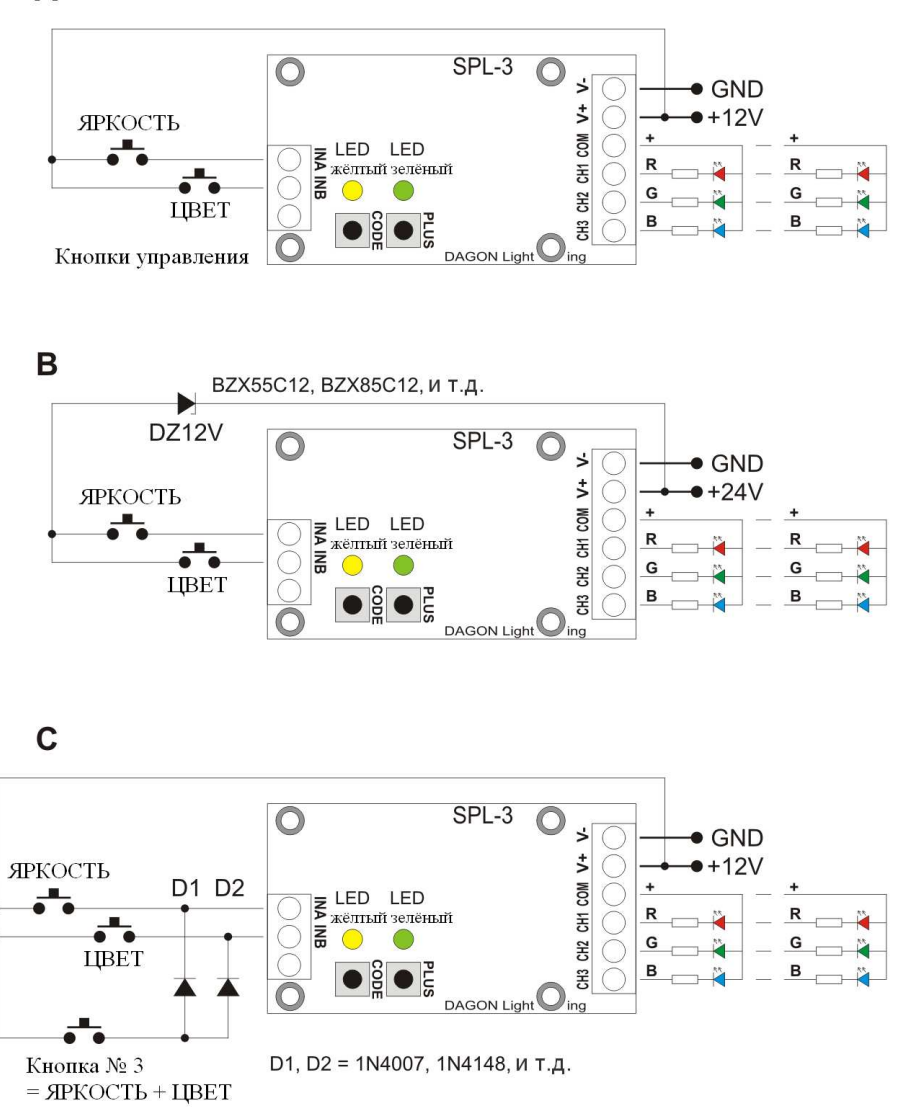

Рис.3. Способ подключения к SPL-3 кнопок ЯСНОСТЬ и ЦВЕТ в реж. КНОПКИ.

- A базовая система
- B система с диодой Зенера для повышенного напряжения питания SPL-3 до 24V
- C система с дополнительной кнопкой № 3 заменяющей сразу кнопки ЯСНОСТЬ и ЦВЕТ (D1, D2 – любые выпрямительные диоды низкой мощности)
	- на пр. функция для автоматичекиго изменения цвета по удержанию кнопки №3

**Доп. рис. 3B –** Диода Зенера ограничевает напряжение на входах IN A и IN B после нажатия кнопок ЯСНОСТЬ и ЦВЕТ до величины напряжения диодов Зенера.

Не применения диоды Зенера при напряжении питания SPL-3 увеличеного больше чем 18V приведёт к действию кнопок как внешних управляющих кнопок – см. описание функции HV CONTROL, п. 2.1. инстр.

Придержание кнопки ЯРКОСТЬ плавно изменяет яркость света диод LED – яснее и темнее на перемен при последующих нажатиях кнопки.

Увеличение яркости выбранного цвета начинается от 0 (полностью погашены диоды LED) при достижении максимальной интенсивности цвета в течении примерно 5 секунд постоянного удерживания кнопки ЯРКОСТЬ. При далнейшим удерживании кнопки ЯРКОСТЬ происходит увеличение интенсивности света через увеличение ясности всех диод RGB, до полного достижения ясности белого света.

Удерживание кнопки ЦВЕТ плавно изменяет цвет диод LED, до момента прекращения удерживания кнопки – выбранный цвет будет светит постоянно, до момента активации изменения цвета через удерживание кнопки ЦВЕТ.

Цвета меняются плавно от белого, через жёлтый, оранжевый, красный, фиолетовый, синий, голубой, зеленый, желтый и опять белый (вместе со всеми промежуточными оттенками) или обратной очерёдности – в зависимости от последующей нажатой кнопки, что позваляет лёгкий возврат к презедущему цвету, который больше понравился чем актуальный цвет.

Помимо плавного изменения цвета возможно также установка ступенчатого изменения одного из основных цветов. Применяется при одновременном нажатии кнопок ЯРКОСТЬ и ЦВЕТ (удобства применяется кнопка ном. 3 – нажатие которой заменяет нажатие двух клавиш ЯРКОСТЬ и ЦВЕТ – см. 3С).

После каждого одновременного нажатия обоих кнопок цвет диод LED изменяется на следующий - белый, желтый, красный, фиолетовый, синий, голубой, зеленый.

Эта опция позваляет удобно и быстро дорегулировать необходимый или понравившийся цвет, а затем осторожно и плавно уставить оттенок и яркость через удерживание кнопки ЦВЕТ, потом кнопкой ЯРКОСТЬ (напр. розовый с крастного).

#### Принуждение автоматического изменения цвета

При одновременном удерживании кнопок ЯРКОСТЬ и ЦВЕТ (кнопка ном. 3) больше одной секунды, драйвер SPL-3 начинает самостоятельное плавное изменение цветов, Цвета изменяются таким же самым образом что и при удерживании кнопки ЦВЕТ.

Самостоятельное изменение цвета будет продолжаться до следующего одновременного нажатия обоих кнопок ЯРКОСТЬ и ЦВЕТ (кнопка ном. 3), что приведёт к остановке изменения и актуальному гарящему цвету.

Во время автоматического изменения цветов действие кнопки ЯРКОСТЬ остаётся тем же самым, как и при статичеким свете диод LED, т. е. возможна регуляция яркости – на этот раз яркости меняющихся цветов.

Одно короткое нажатие кнопки ЯРКОСТЬ похоже как и презедущее, плавное, полное выключение диод LED.

Действие кнопки ЦВЕТ во время автоматического изменения цвета немного другое. Последующее нажатие кнопки ЦВЕТ приведут к изменению скорости изменения цветов. Возможно установка от 1 до 10 скорости, при которой видимое изменение цвета только после нескольких секунд, до максимальной – дающей эффект быстрого мигания диод LED.

#### Запись понравившегося цвета в память драйвера.

Во время постаянного питания драйвера SPL-3 нет нужды для записи выбранного цвета. Один раз установленный цвет будет помнится драйвером так долго, пока кнопка ЦВЕТ изменяющая цвет не будет нажата.

После установки кнопкой ЦВЕТ, новый цвет будет активным цветом свечения диод LED. Выключение и включение диод LED кнопками ЯРКОСТЬ или нажатием кнопки ЦВЕТ не приведут к изменению установленного цвета.

Подругому выглядит записание цвета в ситуации использования дополнительного выключателя питания напр. вылючателя сетевого драйвера SPL-3. Чтобы записать понравившийся цвет а также яркость, которые должны появиться после включения электропитания, необходимо нажать кнопку PLUS в драйвере SPL-3.

При нажатии клавиши PLUS произойдёт запоминание в внутренней памяти EEPROM драйвера, активного видимого цвета и яркости света диод LED.

При этом включение и выключение света выключателем неприведёт к сбрасыванию цвета и яркости.

И при временном пропадании питания драйвера SPL-3 не приведёт к изменениям в установках значений цвета и яркости.

По этой причине рекомендуется нажимать кнопку PLUS по крайней мере один раз, когда вы установите ваш любимый цвет, или каждый раз, когда вы хотите перейти на другой первоначальный цвет, который появляется при включении питания драйвера SPL-3.

Пожалуйста, обратите внимание, что функция запоминания цвета и яркости, нажав ПЛЮС действует только в то время как SPL-3 в режиме КНОПКИ и только, во время статическиого свеечения, то есть когда нет автоматического изменения цвета.

#### Выбор управляющих кнопок.

Обе кнопки яркости и цвета прилагаемые к SPL-3 играют, в частности роль включателей и выключателей света. Вы можете использовать любую из кнопок, например, для переключателей ролет при монтаже на стену, а также, как две маленькие кнопки звонка.

При установке SPL-3 в качестве управления, декоративного освещения, таких как мебель, на выставках или в рекламах, рекомендуется использовать любой вид миниатюрных кнопок, доступных на электро-магазине.

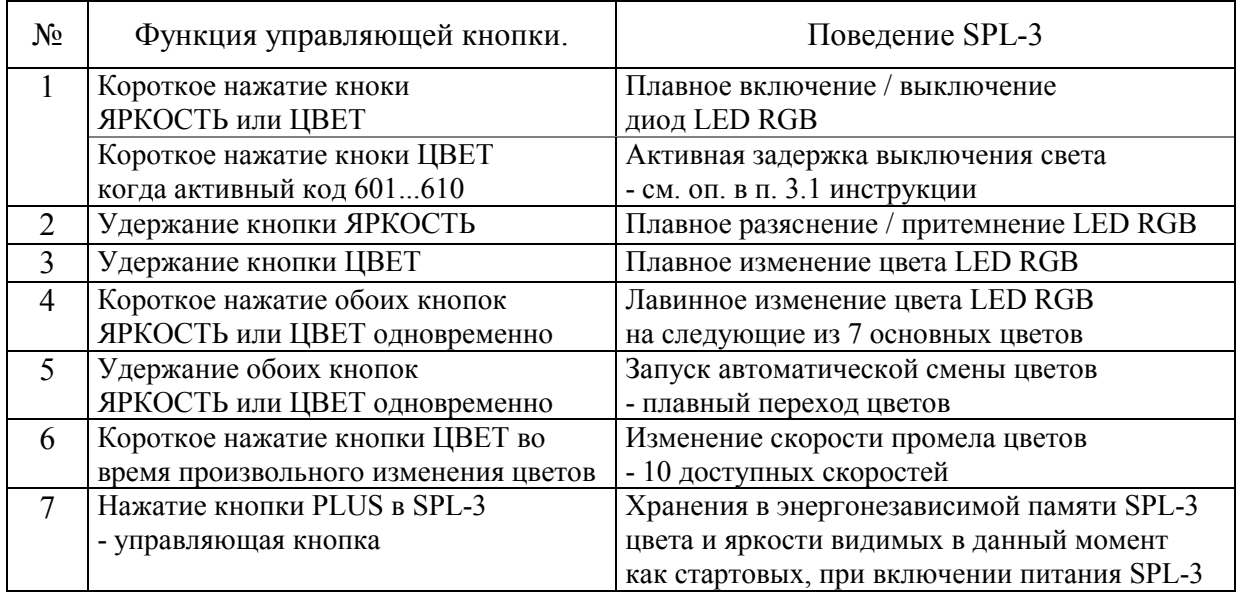

#### **Таб 2. Обзор функций управления SPL-3 при помощи кнопок управления ЯРКОСТЬ и ЦВЕТ.**

#### **3.2. Режим ANALOG.**

В аналоговом режиме управления светодиода (цвет и яркость), происходит при помощи двух аналоговых сигнала 0-10В подключаемых между IN А и IN B, а масса питания (контакт V-) драйвера SPL-3 в соответствии со схемой на рисунке 4.

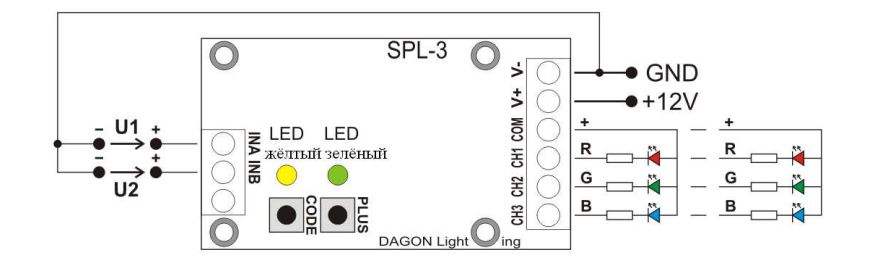

Рис.4. Способ подключения аналоговых сигналов к SPL-3.

 $U1 = 0-10B$  - регулировка цвета диод LED.

U1 = 10-15В - регулировка скорости автосмены цвета,

U2 = 0-10В - регулировка яркости диод LED.

Цвет устанавливается значением напряжения аналогового сигнала на входе в диапазоне от 0В до 10В. Для 0В свет погашен. При увеличении напряженния, появляются: красный, оранжевый, желтый, зеленый, голубой, синий, фиолетовый, розовый, белый и более 100 оттенков промежуточных цветов. Плавное управление напряжением приводит к плавному изменению цветовых оттенков цвета, перехода одного цвета к другому.

Вы можете подать управляющее напряжение больше от 10В указанного цвета. Затем следующие активации автоматического и плавного изменения цветов (по аналогии с режимом КНОПКИ).

Изменяя значение управляющего напряжения в 10В до 15В регулируемой скорости прироста изменения цвета от очень медленного, до самого быстрого эффекта мигания.

Уровень яркости для каждого цвета варьируется от 0 (полное выключение светодиодов) до максимума при изменении управляющего напряжения на входе IN B от 0В до 5В. Для 5В яркость любого цвета наибольшая. При увеличении управляющего напряжения выше 5В, приводит к дальнейшему увеличению интенсивности света всех RGB-светодиодов, до яркого белого света, при напряжении 10В, независимо от значения аналоговый цветового сигнала управления.

Аналоговые сигналы напряжения можгут исходить от любого источника, например, в простейшем случае резистивный делитель или потенциометр, для настройки яркости и цвета света. Вы также можете подключить к входам драйвера SPL-3 для выдачи различных типов аналоговых сигналов 0-5В, 0-10В, 1-10В, 0-15В, например, для драйвера ПЛК или ПК со встроенным аналоговым выходом карты.

В аналоговом режиме, не должны превышать управляющее напряжение выше 16В на входе SPL-3, так как они зарезервированы для функции HV CONTROL см. п.2.1 инструкции.

#### **3.3. Режим RANDOM.**

Режим RANDOM позваляет на полную самостоятельную работу драйвера SPL-3 без нужды использования каких либо дополнительных управляющих сигналов (DMX-512, аналоговых, кнопок).

Способ управления светодиодами в режиме RANDOM устанавливают коды: 001 ... 500, 560 ... 569, 570 ...579. Эти коды также описаны в п.2.4 инструкции.

В драйвере SPL-3 определены пять цветовых палитр. Каждая палитра содержит 10 различных цветов: черный (LED погашен), красный, оранжевый, желтый, зеленый, голубой, синий, фиолетовый, розовый, белый. Точные оттенки этих цветов зависят от типа диодов, или светодиодных лент, контролируемых драйвером SPL-3, которые следовательно, не будут представлены в этом руководстве в графической форме. Кроме того, определены цветовые оттенки могут быть изменены с помощью функция баланса белого доступны во всех режимах SPL-3.

Каждый из пяти цветовых палитр, определенных в SPL-3 содержит те же цвета, но они расположены в другом порядке для каждой палитры - таблица 3.

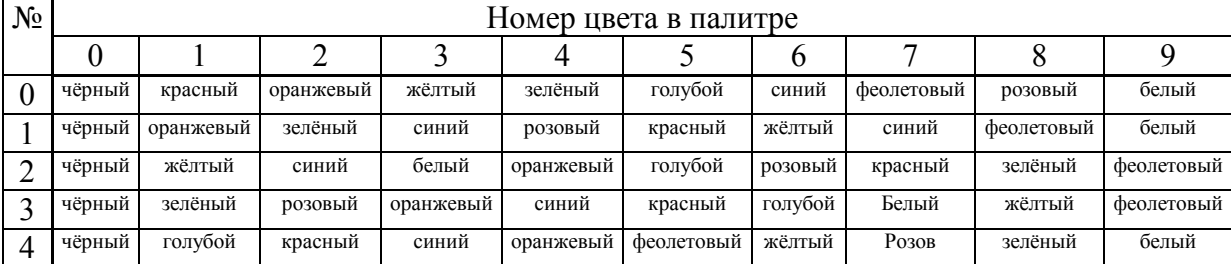

#### **Таблица 3. Цветовая палитра для режима RANDOM.**

Выбор палитры происходит путем ввода первой цифры кода от **0**00 ... **4**99 - цифры от 0, 1, 2, 3, 4 определяют выбор цветовой палитры в случайном режиме.

Вторая цифра кода из диапазона 0**0**0 ... 4**9**9 - определяет начальный цвет, или цвет от которого драйвер начинает.

Третья цифра кода из диапазона 00**0** ... 49**9** - указывает на окончательный цвет, в котором дравер завершает работу.

После достижения окончательного цвета драйвер возвращается на первоначальный цвет и весь цикл повторяется. Цвета за пределами выделенного диапазона никогда не загорятся.

Окончательное число цвета может быть меньше, чем начальное, которые будут загораются в выбранном диапазоне и в обратном порядке.

Цвета в выбранной палитры и выбранный диапазоне, включающиеся последовательно друг за другом на скорости изменения определенных кодами 561 ... 569. Для кода 561, смены цвета будет происходить примерно каждые 40 секунд (самый медленный смены цветов). Для кода 569 смены цветов будет происходить несколько раз в секунду, что дает эффект мигания светодиодов (быстрая смена цвета).

Дополнительно код 560 позваляет управлять скоростью изменения цветов при помощи аналогового сигнала 0-10В подаваемого на вход IN A драйвера SPL-3.

Коды 560 ... 569 описанны подробно в п. 2.4 инструкции.

Яркость цветов определяют коды 571 ... 579.

Для 571 самя маленькая яркость, а для 579 очень яркая.

Дополнительный код 570 позволяет управление яркостью света при помощи аналогового сигнала 0-10В подаваемого на вход IN A драйвера SPL-3.

Коды 570 ... 579 описаны подобно в п. 2.4. инструкции.

Описанные выше свойства SPL-3 в случайном режиме позволяют с большим разнообразием управлять светодиодами. С большим количеством драйверов SPL-3, вы можете настроить каждый по-разному, создавая эффект разнообразия в цвете и яркости отдельных точек света.

Режим RANDOM также обеспечивает плавные цветовые переходы. Используйте код 500. После ввода, драйвер SPL-3 работающий в режиме RANDOM, меняет цвет в плавной очерёдности, во всем диапазоне цветов (не имеет никакого значения какая палитра или диапазон цветов).

Во время плавного изменения цвета в режиме RANDOM, доступны также функции управления скоростью и изменение яркости, работы, т. е. действуют описанные выше коды 561 ... 569 и 571 ... 579, и 560 и 570, а также контроль аналоговым сигналом 0-10В на входах IN А и IN В драйвера SPL-3.

#### **3.3.1. Пример конфигурации драйвера SPL-3 для работы в режиме RANDOM.**

- 553 работа в режиме RANDOM
- 019 выбрана цветовая палитра номер 0, а цвет варьируется от 1 до 9 см. табл.3
- 650 отсутствие коррекции баланса белого
- 561 скорость изменения цвета примерно 40 сек
- 576 несколько снижена яркость

Необходимо ввести эти пять кодов в контроллер SPL-3, для работы в желаемой форме. Порядок ввода кодов не является обязательным.

### **3.3.2. Пример конфигурации драйвера SPL-3 для работы в режиме RANDOM.**

- 553 работа в режиме RANDOM
- 425 выбрана цветовая палитра номер 4 а цвет варьируется от 2 до 5 см. табл.3 (красный, синий, оранжевый, фиолетовый)
- 650 отсутствие коррекции баланса белого
- 566 скорость изменения цвета примерно 1 сек
- 579 максимальная яркость

Необходимо ввести эти пять кодов в контроллер SPL-3, для работы в желаемой форме. Порядок ввода кодов не является обязательным.

#### **3.3.3. Пример конфигурации драйвера SPL-3 для работы в режиме RANDOM.**

- 553 работа в режиме RANDOM
- 500 плавное изменение цвета

#### 651 – активная коррекция баланса белого

- 760 снижен до 60% оттенок красного R
- 899 оттенок зеленого G макс
- 999 голубой оттенок В макс
- 565 средняя скорость плавного изменения цвета

570 – регулировка яркости аналоговым сигналом 0-10В на входе IN B

Необходимо ввести эти восемь кодов в контроллер SPL-3, для работы в желаемой форме. Порядок ввода кодов не является обязательным.

Регулировка яркости светодиодов, с использованием аналогового сигнала на входе IN B могут быть использованы, чтобы сделать простой датчик освещенности управляет яркостью светодиодов подключены к SPL-3 - рисунок 5.

Включеный фоторезистор должен подвергаться воздействию дневного света. Когда наступает ночь увеличивает сопротивление фоторезистора и делитель напряжения на выходе R-FR также увеличивается. Результат увеличевается ясность светодиод в сумерках и ночью, и уменьшение с полным выключением света в день (в то время, когда фоторезистор освещён).

Используя это решение во многих случаях, вы можете сэкономить электроэнергию, которая была бы впустую во время включения питания светодиодов в день, когда свет не требуется.

Выбор типа фоторезистор FR и значение R - резистора следует помнить, что ввод входного импеданса IN В составляет около 16.7k относительно точки GND системы и, следовательно, он по-прежнему придает параллельное сопротивление фоторезистору FR.

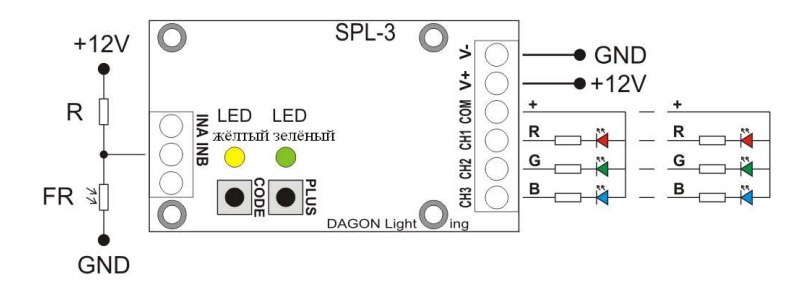

Рис.5. Реализация датчика освещенности в SPL-3. R – постоянный резистор, FR – фоторезистор

#### **3.4. Режим DMX COLOR 1.**

Для управления светом в DMX-режиме необходим только один канал DMX-512 сигнала. Это адрес DMX канала (от 0 до 512), установленный в драйвере SPL-3.

Для значений от 0 до 20 в канал управления всех светодиодов, подключенных к выходу контроллера SPL-3, отображаются серым цветом.

Значения от 21 до 160 определяют цвет светодиода. Плавное изменение значения в этом диапазоне проявляется плавным изменением цветового тона, переход одного цвета в другой. Появляются в красный, оранжевый, желтый, зеленый, голубой, синий, фиолетовый, розовый, белый и более 100 оттенков промежуточных цветов.

С 161 автоматически активируется и плавное изменение цвета. При увеличении значения DMX канала диапазонах от 161 до 255 мы получаем контроль скорости изменения цвета от очень медленного, до быстрого мигания.

Если есть необходимость регуляции яркости светодиода, необходимо активировать DIMMER, которому будет назначен еще один канал DMX, адрес канала на 1 больше, чем канал управления цветом свечения.

Кроме того, вы можете активировать STROBO, который будет назначен еще один канал DMX-адрес канала, который на 1 больше, чем DIMMER адрес функции канала.

Если вы активируете функцию STROBO без функции DIMMER, активный канал для функции STROBO является канал DMX следующий после канала управления цветом свечения.

Таким образом, SPL-3 драйвер, работающий в режиме DMX COLOR 1, можно использовать 1, 2 или 3 канала DMX-512, чья последовательность выглядит следующим образом:

1 – канал COLOR

2 – канал COLOR + канал DIMMER

2 – канал COLOR + канал STROBO

3 – канал COLOR + канал DIMMER + канал STROBO

#### **3.5. Режим DMX RGB.**

Для управления светом в режиме RGB DMX использует 3 до 5 DMX каналов, в зависимости от конфигурации контроллера.

Первые 3 DMX канала (у драйвера установить адрес DMX) всегда определяет яркость цветов R, G, B на три выхода CH1, CH2 и CH3.

Другой канал DMX можно отрегулировать яркость всех цветов сразу, если активирована функция DIMMER при настройке драйвера.

Последний канал DMX может активировать мигание всех светодиодов, регулируя скорость, изменив значение DMX в этом канале, если функция STROBO была активана, во время конфигурирован дравер.

Если вы активируете функцию DIMMER без функцию STROBO, активный канал для функции STROBO является четвертым DMX каналом, устанавливается последующим по 3-х основных каналах.

Количество и последовательность заданий для каналов DMX контроллер функции SPL-3 режима DMX RGB следующие:

3 – канал R + канал G + канал B

4 – канал R + канал G + канал B + канал DIMMER

4 – канал R + канал G + канал B + канал STROBO

5 – канал R + канал G + канал B + канал DIMMER + канал STROBO

## **3.6. Режим DMX MIX ( COLOR 1 + RGB ).**

Режим работы драйвера SPL-3 **DMX MIX** это сумма режимов **DMX COLOR 1** и **DMX RGB**.

Для управления светом в режиме DMX MIX используется от 4 до 6 каналов DMX в зависимости от конфигурации драйвера.

Первый DMX канал (установленого адреса DMX в драйвере) работает как DMX COLOR 1, который управляет цветом светодиода, после превышения 20 и активируется автоматически, плавное изменение цвета после превышения 160 в канале.

Следующие 3 канала, т.е. 2, 3 и 4 работают DMX RGB режиме, т.е. самостоятельно контролируют яркость цветов R, G, B. Однако, работа 2, 3 и 4 каналов блокируется, если значение в канале 1 превышает 5.

Поэтому приоритетом в DMX MIX режиме, для управления цветом светодиодов является значение в канале №1. В то время каналы 2, 3 и 4 неактивны. Только после уменьшения значения в канале 1 до значения от 0 до 5, контроль над управлением светодиодного освещения берут на себя каналы 2, 3 и 4. Как и в предыдущих режимах DMX можно активировать функцию DIMMER и STROBE, которые активируют каналы, 5 и 6.

Количество и последовательность приписания каналов DMX для функции драйвера SPL-3 в режиме DMX MIX выглядит следующим образом:

4 – канал COLOR + канал R + канал G + канал B

5 – канал COLOR + канал R + канал G + канал B + канал DIMMER

5 – канал COLOR + канал R + канал G + канал B + канал STROBO

6 – канал COLOR + канал R + канал G + канал B + канал DIMMER + канал STROBO

## **3.7. Дополнительные информации о работе драйвера SPL-3 во всех режимах DMX.**

После подключения питания драйвер SPL-3 начинает прием сигнала DMX-512 и управления выходов CH1, CH2 и CH3.

Зеленый светодиод указывает на наличие DMX-512 сигнал, и быстро мигает.

При отсутствии сигнала DMX-512, зеленый светодиод не мигает, просто горит постоянно. Желтый светодиод не горит во время нормальной работы драйвера в режиме DMX.

Вход IN A драйвера SPL-3 отвечает сигналу DMX+.

Вход IN B драйвера SPL-3 отвечает сигналу DMX–.

Масса GND (оплётка провода) DMX-512 может быть подключен к свободному входу SPL-3 (рис. 6). или к контакту V-, если есть необходимость, чтобы компенсировать потенциал массы сигнал передатчика DMX-512 и драйвера SPL-3.

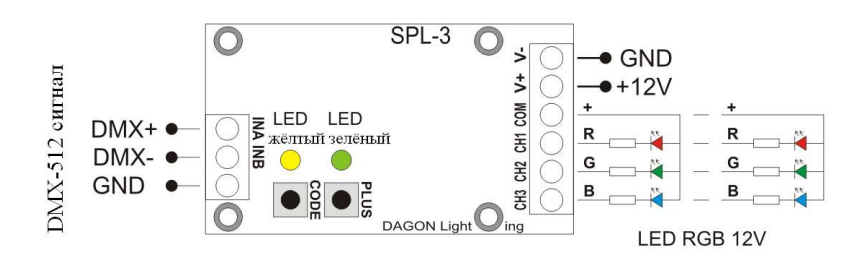

Рис.6. Способ подключения сигнала DMX-512 к SPL-3.

#### **4. Условия правильного и безопастного использования драйвера SPL-3.**

- Соблюдать условия питания оборудования в соответствии со спецификацией
- Для подключения источника питания и светодиодов на выходах CH1, CH2, CH3 кабели должны быть использованы соответствующего сечения, в зависимости от величины протекающего тока,
- Для подключения DMX-512 необходимо использовать экранированный кабель, предпочтительно специально предназначеный кабель для передачи сигнала DMX-512 или экранированная витая пара,
- Защита всех соединительных кабелей от механического повреждения и теплового,
- Все оборудование, монтажные работы и подключение к клеммам, должна быть выполнена только при отключенном электропитании,
- Прибор должен быть защищен от контакта с водой или другими жидкостями, не используйте устройство в условиях повышенной влажности,
- Не используйте освещение управляемого дравером SPL-3 около быстро вращающейся машин, оборудования или вращающихся частей, так как может быть как эффект стробоскопии, эффект этот дает иллюзию неподвижности быстро вращающихся деталей, освещенного светом с контролируемой скважностью, которые могут привести к ситуации, опасных для здоровья и жизни, и даже привести к авариям.

#### **5. Технические данные SPL-3.**

Напряжение питания: 9-24В DC Ток нагрузки без подкл. кан.: макс 30мA Кол-во выходов PWM: 3 – CH1 R, CH2 G, CH3 B Полярность выхода: общий плюс (общий анод) Нагрузка каждого выхода: 4A Разрешение сигнала PWM: 16 бит Частота сигнала PWM: 244 Hz Способ управления: зависит от реж. работы SPL-3 - режим КНОПКИ 2 или 3 кнопки или контакты - режим ANALOG 2 аналог. сигналы 0-10V do 15V - режим RANDOM самостоятельная работа SPL-3 - режим DMX COLOR 1 сигнал DMX-512 - режим DMX RGB сигнал DMX-512 - режим DMX MIX сигнал DMX-512 Кол-во занемаемых каналов DMX: 1 до 6 в завис. от конфигурации Диапазон температуры работы:  $+5^{\circ}C - +45^{\circ}C$ , помещение сохое Размеры драйвера: 65 x 37 x 25 мм

Используемая в SPL-3, 16-бит на выходе разрешение ШИМ обеспечивает линейность сигнала для человеческого глаза, настройки яркости RGB-светодиодов подключены к выходам CH1, CH2, CH3 .

Высокая частота ШИМ сигнала (244 Hz) вызывает эффект мерцания (контролируемой ШИМ импульсными сигналами RGB LED) не видны человеческому глазу. Видимый свет стабилен.

Следует, однако, всегда помнить, чтобы сохранить условия безопасности использования драйвера SPL-3 - см. пункт 4 - последнее звено.